TBM

IBM DB2 Information Integrator

# Remarques sur le produit

*Version 8.1.6*

TBM

IBM DB2 Information Integrator

# Remarques sur le produit

*Version 8.1.6*

**Important**

Avant d'utiliser le présent document et le produit associé, prenez connaissance des informations générales figurant à la section [«Remarques»](#page-36-0) à la page 27.

LE PRESENT DOCUMENT EST LIVRE ″EN L'ETAT″. IBM DECLINE TOUTE RESPONSABILITE, EXPRESSE OU IMPLICITE, RELATIVE AUX INFORMATIONS QUI Y SONT CONTENUES, Y COMPRIS EN CE QUI CONCERNE LES GARANTIES DE QUALITE MARCHANDE OU D'ADAPTATION A VOS BESOINS. Certaines juridictions n'autorisent pas l'exclusion des garanties implicites, auquel cas l'exclusion ci-dessus ne vous sera pas applicable.

Ce document est mis à jour périodiquement. Chaque nouvelle édition inclut les mises à jour. Les informations qui y sont fournies sont susceptibles d'être modifiées avant que les produits décrits ne deviennent eux-mêmes disponibles. En outre, il peut contenir des informations ou des références concernant certains produits, logiciels ou services non annoncés dans ce pays. Cela ne signifie cependant pas qu'ils y seront annoncés.

Pour plus de détails, pour toute demande d'ordre technique, ou pour obtenir des exemplaires de documents IBM, référez-vous aux documents d'annonce disponibles dans votre pays, ou adressez-vous à votre partenaire commercial.

Vous pouvez également consulter les serveurs Internet suivants :

- v http://www.fr.ibm.com (serveur IBM en France)
- v http://www.can.ibm.com (serveur IBM au Canada)
- http://www.ibm.com (serveur IBM aux Etats-Unis)

*Compagnie IBM France Direction Qualité Tour Descartes 92066 Paris-La Défense Cedex 50*

© Copyright IBM France 2004. Tous droits réservés.

**© Copyright International Business Machines Corporation 2004. All rights reserved.**

# **Table des matières**

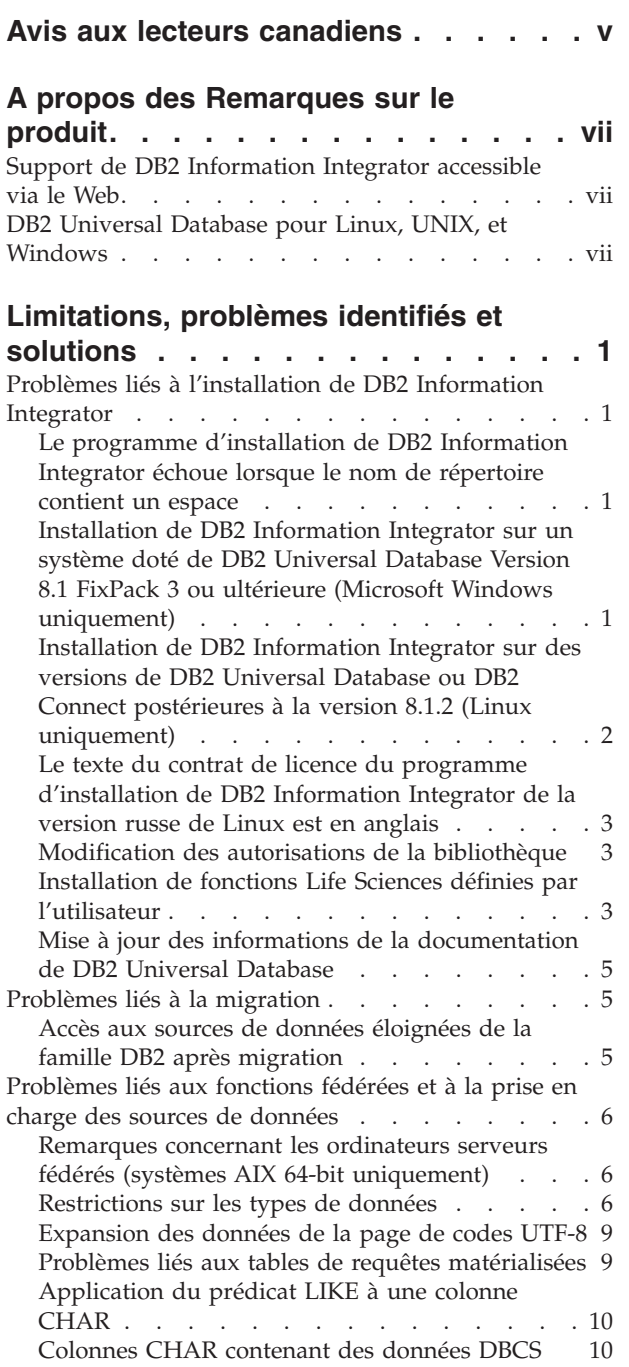

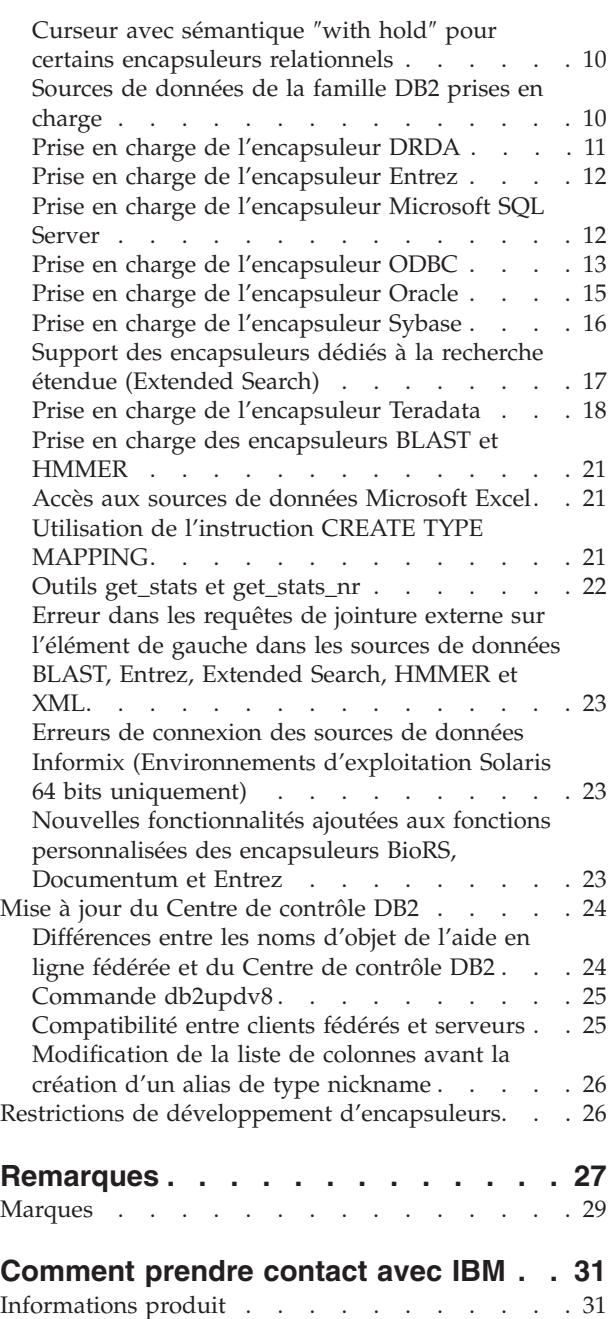

Commentaires sur la [documentation](#page-40-0) . . . . . . [31](#page-40-0)

# <span id="page-6-0"></span>**Avis aux lecteurs canadiens**

Le présent document a été traduit en France. Voici les principales différences et particularités dont vous devez tenir compte.

#### **Illustrations**

Les illustrations sont fournies à titre d'exemple. Certaines peuvent contenir des données propres à la France.

#### **Terminologie**

La terminologie des titres IBM peut différer d'un pays à l'autre. Reportez-vous au tableau ci-dessous, au besoin.

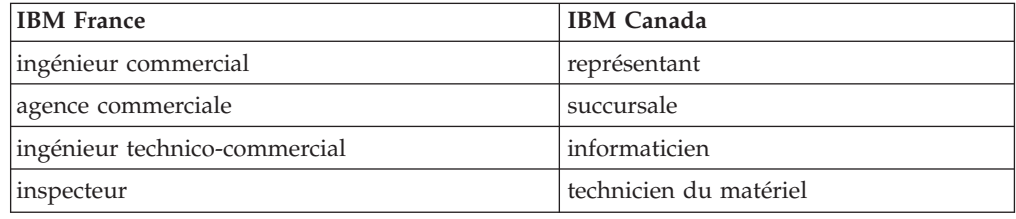

#### **Claviers**

Les lettres sont disposées différemment : le clavier français est de type AZERTY, et le clavier français-canadien de type QWERTY.

#### **OS/2 et Windows - Paramètres canadiens**

Au Canada, on utilise :

- v les pages de codes 850 (multilingue) et 863 (français-canadien),
- le code pays 002,
- le code clavier CF.

#### **Nomenclature**

Les touches présentées dans le tableau d'équivalence suivant sont libellées différemment selon qu'il s'agit du clavier de la France, du clavier du Canada ou du clavier des États-Unis. Reportez-vous à ce tableau pour faire correspondre les touches françaises figurant dans le présent document aux touches de votre clavier.

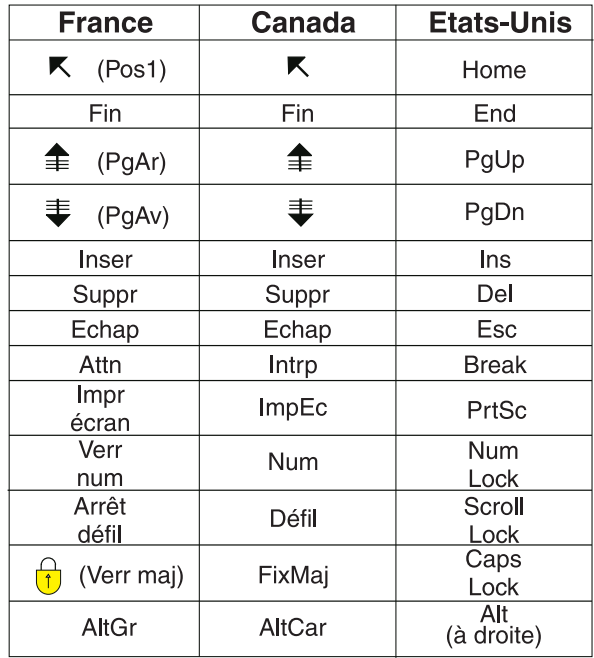

#### **Brevets**

Il est possible qu'IBM détienne des brevets ou qu'elle ait déposé des demandes de brevets portant sur certains sujets abordés dans ce document. Le fait qu'IBM vous fournisse le présent document ne signifie pas qu'elle vous accorde un permis d'utilisation de ces brevets. Vous pouvez envoyer, par écrit, vos demandes de renseignements relatives aux permis d'utilisation au directeur général des relations commerciales d'IBM, 3600 Steeles Avenue East, Markham, Ontario, L3R 9Z7.

#### **Assistance téléphonique**

Si vous avez besoin d'assistance ou si vous voulez commander du matériel, des logiciels et des publications IBM, contactez IBM direct au 1 800 465-1234.

# <span id="page-8-0"></span>**A propos des Remarques sur le produit**

Ce document contient les informations les plus récentes concernant DB2 Information Integrator Version 8.1.6.

Elles comprennent une présentation détaillée des problèmes, limitations et solutions connus au moment de la publication et qui affectent la dernière version du produit.

# **Support de DB2 Information Integrator accessible via le Web**

Pour plus d'informations concernant DB2 Information Integrator et les problèmes de support les plus récemment identifiés, consultez la page Web du support DB2 Information Integrator à l'adresse suivante : www.ibm.com/software/data/integration/db2ii/support.html.

# **DB2 Universal Database pour Linux, UNIX, et Windows**

Pour toute information concernant les problèmes connus relatifs à DB2 Universal Database pour les produits Linux, UNIX et Windows Version 8, consultez la page Web du support technique DB2 Technical à l'adresse suivante : www.ibm.com/software/data/db2/udb/winos2unix/support.

# <span id="page-10-0"></span>**Limitations, problèmes identifiés et solutions**

Les informations suivantes décrivent les limitations, problèmes et solutions identifiés de DB2Information Integrator Version 8.1.6. Ces restrictions ne s'appliquent pas systématiquement aux autres éditions du produit.

# **Problèmes liés à l'installation de DB2 Information Integrator**

# **Le programme d'installation de DB2 Information Integrator échoue lorsque le nom de répertoire contient un espace**

Si vous copiez le programme d'installation de DB2 Information Integrator ou de DB2 dans un chemin de répertoire dont le nom contient un espace, l'installation échoue. Pour éviter ce problème, procédez de l'une des façons suivantes :

- v Installez DB2 Information Integrator à l'aide des CD fournis. **Systèmes UNIX uniquement :** vérifiez qu'il n'y a pas d'espace dans le nom de point de montage.
- v Assurez-vous que le nom de chemin du répertoire dans lequel est copié le programme d'installation DB2 Information Integrator ou DB2 ne comporte aucun espace.

# **Installation de DB2 Information Integrator sur un système doté de DB2 Universal Database Version 8.1 FixPack 3 ou ultérieure (Microsoft Windows uniquement)**

Lorsque la base de données DB2 Universal Database Version 8 FixPak 3 ou ultérieure est installée, l'installation de DB2 Information Integrator Version 8 échoue et le message suivant apparaît :

Une ou plusieurs erreurs sont apparues lors de la création du serveur d'administration DB2. Le serveur d'administration DB2 risque de ne pas fonctionner correctement. Vous devez le créer manuellement. Si le problème ne se résout pas, contactez le support technique.

Pour résoudre ce problème, vous devez installer les encapsuleurs que vous désirez utiliser à partir des composants de l'encapsuleur du FixPack de DB2 Information Integrator. Pour toute information concernant l'installation des FixPack DB2 Information Integrator et de leurs composants, consultez le site Web support de DB2 Information Integrator à l'adresse suivante :

www.ibm.com/software/data/integration/db2ii/support.html.

Installation de DB2 Information Integrator sur un système Windows doté d'une édition prise en charge de DB2 Universal Database Version 8.1, FixPack 3 ou ultérieure :

1. Installez les composants de l'encapsuleur du FixPack de DB2 Information Integrator correspondant au FixPack de DB2 Universal Database actuellement installé sur votre système. Par exemple, si votre système est doté du FixPack 3 de DB2 Universal Database Version 8.1, installez les composants d'encapsuleur du FixPack 3 de DB2 Information Integrator.

<span id="page-11-0"></span>2. Enregistrez la clé de licence de DB2 Information Integrator en éxécutant le programme iisetup à partir du répertoire principal du logiciel d'installation de DB2 Information Integrator.

Ne sélectionnez aucun encapsuleur durant le processus d'installation. L'assistant d'installation enregistre la clé de licence sans réinstaller la base de données DB2 Universal Database ou les encapsuleurs que vous avez déjà installés.

# **Installation de DB2 Information Integrator sur des versions de DB2 Universal Database ou DB2 Connect postérieures à la version 8.1.2 (Linux uniquement)**

Si vous installez une version de DB2 Information Integrator postérieure à la version 8.1.2 ou une version de DB2 Connect postérieure à la version 8.1.2 et que vous installez les encapsuleurs relationnels ou non relationnels de DB2 Information Integrator, ces encapsuleurs ne sont pas installés. Un message s'affiche dans l'Assistant d'installation de DB2 (ou dans le fichier journal en cas d'installation automatique), indiquant les conditions préalables non remplies.

Ce message est incorrect car le produit requis est déjà installé sur le système. Cependant, les encapsuleurs DB2 Information Integrator ne sont pas installés. Vous devez les installer séparément. Vous pouvez pour ce faire utiliser le script db2\_install ou RedHat Package Manager.

Une fois les encapsuleurs installés, vous devez réinstaller le FixPack de DB2 Information Integrator initialement utilisé pour mettre à jour DB2 Information Integrator, Version 8.1. Cette réinstallation du FixPack est nécessaire pour garantir que tous les composants sont au même niveau de FixPack.

Pour finir, vous devez configurer DB2 Information Integrator pour permettre l'accès aux sources de données éloignées des encapsuleurs installés.

Le reste de la rubrique décrit l'installation des encapsuleurs DB2 Information Integrator. Pour toute information sur l'installation des FixPack DB2 Information Integrator, consultez le site Web de support de DB2 Information Integrator à l'adresse suivante : www.ibm.com/software/data/integration/db2ii/support.html.

#### **Installation des encapsuleurs avec le script db2\_install**

- 1. Connectez-vous en tant qu'utilisateur root.
- 2. Montez le CD de DB2 Information Integrator.
- 3. Accédez au répertoire Linux/*prod* du CD, où *prod* correspond à rcon pour les encapsuleurs relationnels et à lsdc pour les encapsuleurs non relationnels.
- 4. Exécutez la commande **./db2\_install** pour lancer le script db2\_install.
- 5. A l'invite, entrez le mot clé du produit. Entrez DB2.LSDC pour installer des encapsuleurs non relationnels ou DB2.RCON pour installer des encapsuleurs relationnels.

#### **Installation des encapsuleurs avec RedHat Package Manager**

- 1. Connectez-vous en tant qu'utilisateur root.
- 2. Montez le CD de DB2 Information Integrator.
- 3. Identifiez les composants à installer.

Chaque CD du produit DB2 Information Integrator contient un fichier énumérant les composants pouvant être installés. La liste de composants se

<span id="page-12-0"></span>trouve dans le fichier ComponentList.htm. Celui-ci répertorie les composants obligatoires, typiques et facultatifs. Notez les noms des composants de cette procédure pour les utiliser à l'étape 5.

Le fichier ComponentList.htm se trouve dans le répertoire Linux/*prod*/db2/linux du CD, où *prod* correspond à rcon pour les encapsuleurs relationnels et à lsdc pour les encapsuleurs non relationnels.

- 4. Accédez au répertoire Linux/*prod*/db2/linux du CD, où *prod* correspond à rcon pour les encapsuleurs relationnels et à lsdc pour les encapsuleurs non relationnels.
- 5. Installez le ou les composants nécessaires à l'aide de la commande **rpm** :
	- rpm -ivh *nom\_composant*

*nom\_composant* correspondant au nom du composant à installer. La commande **rpm** permet de spécifier plusieurs composants.

Vous pouvez, par exemple, installer la signature pour les encapsuleurs non relationnels DB2 Information Integrator (fichier : IBM\_db2lssg81- 8.1.0.16.i386.rpm) et le composant des sources de données des fichiers structurés (fichier : IBM\_db2lsstf81-8.1.0.16.i386.rpm ) simultanément en utilisant la commande suivante :

rpm -ivh IBM\_db2lssg81-8.1.0.16.i386.rpm IBM\_db2lsstf81-8.1.0.16.i386.rpm

# **Le texte du contrat de licence du programme d'installation de DB2 Information Integrator de la version russe de Linux est en anglais**

Le texte d'acceptation de la licence sur les ordinateurs fonctionnant sous la version russe de Linux est endommagé en raison d'une anomalie liée à Java™. Dans la version 8.1 de DB2 Information Integrator, le texte de licence russe affiché par le programme d'installation sous Linux est remplacé par le texte anglais.

Un nouveau répertoire de licences a été ajouté aux images du programme d'installation de DB2 Information Integrator ; il contient le texte d'acceptation de la licence pour toutes les langues prises en charge, y compris le russe.

# **Modification des autorisations de la bibliothèque**

Vous pouvez modifier les autorisations de la bibliothèque d'encapsuleurs sans avoir recours à la commande **chmod**. Les autorisations sont définies automatiquement lors de l'exécution d'un script djxlink tel que djxlinkInformix.

Les étapes de la rubrique «Vérification des autorisations d'accès aux fichiers des bibliothèques d'encapsuleurs (UNIX)» ne sont plus nécessaires.

# **Installation de fonctions Life Sciences définies par l'utilisateur**

Les fonctions Life Sciences définies par l'utilisateur sont des fonctions de base fréquemment utilisées qui simplifient les opérations lors de l'interrogation des sources de données Life Sciences. Elles font partie de DB2 Information Integrator et sont installées avec DB2 Information Integrator, Version 8.1.6.

La fonction LSGeneWise définie par l'utilisateur est disponible sous les systèmes d'exploitation AIX HP–UX, Linux et Solaris Operating Environment 32 bits. Les autres fonctions Life Sciences définies par l'utilisateur sont disponibles sous les systèmes d'exploitation Windows, AIX, HP–UX, Linux et Solaris Operating Environment 32-bit.

Avant d'utiliser la fonction LSGeneWise définie par l'utilisateur, installez le client Wise2, version 2.1.20.

Les fichiers de bibliothèque des fonctions Life Sciences définies par l'utilisateur sont utilisés lors de l'enregistrement des fonctions pendant la configuration. Lors de l'installation des fonctions Life Sciences définies par l'utilisateur, les fichiers de bibliothèque suivants sont placés sur le système :

#### **Windows**

sqllib\function\db2lsudfs.dll

**AIX**

- sqllib/function/libdb2lsudfs.a
- sqllib/function/libdb2lsgenewise.a

#### **HP-UX**

- sqllib/function/libdb2lsudfs.sl
- sqllib/function/libdb2lsgenewise.sl

#### **Solaris Operating Environment**

- v sqllib/function/libdb2lsudfs.so
- v sqllib/function/libdb2lsgenewise.so

#### **Linux**

- v sqllib/function/libdb2lsudfs.so
- v sqllib/function/libdb2lsgenewise.so

Avec la fonction définie par l'utilisateur LSGeneWise, le fichier d'archives sqllib/lib/libdb2lsSTgenewise.a est en outre installé sur le système.

Les fonctions Life Sciences définies par l'utilisateur suivantes sont installées avec DB2 Information Integrator, Version 8.1.6 :

- LSPep2AmbNuc
- LSPep2ProbNuc
- LSDeflineParse
- LSGeneWise (AIX, HP-UX, Linux et Solaris Operating Environment uniquement)
- LSTransAllFrames
- LSRevNuc
- LSRevPep
- LSRevComp
- LSNuc2Pep

**Conditions préalables :** DB2 Information Integrator, Version 8.1 et le composant relatif aux fonctions Life Sciences définies par l'utilisateur des encapsuleurs non relationnels doivent être installés préalablement à DB2 Information Integrator, Version 8.1.6. Pour toute information concernant l'installation des FixPack DB2 Information Integrator,consultez le site Web support de DB2 Information Integrator à l'adresse suivante :

www.ibm.com/software/data/integration/db2ii/support.html

Pour installer les fonctions Life Sciences définies par l'utilisateur :

- 1. Lancez l'assistant d'installation de DB2 Information Integrator, Version 8.1.
- 2. Activez la case à cocher relative aux **encapsuleurs non relationnels** dans la fenêtre de sélection de produits, puis cliquez sur **Suivant**. Suivez les

<span id="page-14-0"></span>instructions de l'assistant pour terminer l'installation. Lorsque vous installez les encapsuleurs non relationnels, sélectionnez les fonctions Life Sciences définies par l'utilisateur. Il est inutile de réinstaller DB2 Universal Database ou tout encapsuleur déjà installé.

- 3. Installation de DB2 Information Integrator, Version 8.1.6.
- 4. Si vous envisagez d'utiliser la fonction définie par l'utilisateur LSGeneWise, exécutez le script djxlinkLSGeneWise pour créer la bibliothèque sqllib/function/libdb2lsgenewise.a.

Vous pouvez à présent enregistrer les fonctions Life Sciences définies par l'utilisateur. Pour obtenir des instructions sur l'enregistrement des fonctions Life Sciences définies par l'utilisateur, reportez-vous à la rubrique «Enregistrement des fonctions Life Sciences définies par l'utilisateur» dans le Centre d'aide et d'information DB2.

# **Mise à jour des informations de la documentation de DB2 Universal Database**

Les noms de fichiers de la table suivante remplacent ceux de la rubrique «Documentation de DB2 Universal Database» dans le manuel *DB2 Information Integrator Installation Guide*.

*Tableau 1. Mise à jour des noms de fichier de la documentation de DB2 Universal Database*

| Titre et numéro de référence                               | Nom de fichier PDF |  |
|------------------------------------------------------------|--------------------|--|
| CLI Guide and Reference, Volume 1,<br>SC09-4849-01         | db211x80           |  |
| CLI Guide and Reference, Volume 2,<br>SC09-4850-01         | db2l2x80           |  |
| Installation and Configuration Supplement,<br>GC09-4837-00 | db2iyx80           |  |

# **Problèmes liés à la migration**

# **Accès aux sources de données éloignées de la famille DB2 après migration**

Pour accéder à une source de données éloignée de la famille DB2 après migration vers DB2 Information Integrator à partir de la version 7 de DB2 ou de la version 2.1.1 de DataJoiner, lancez l'utilitaire d'édition de liens pour établir une connexion du serveur vers la source de données distante. Les bases de données sur DB2 Universal Database pour UNIX et Windows, DB2 Universal Database pour z/OS et OS/390, DB2 Universal Database pour iSeries, et DB2 Server pour VM et VSE constituent des sources de données éloignées de la famille DB2.

Si vous ne rétablissez pas la connexion à l'aide de l'utilitaire d'édition de liens, un message d'erreur SQL0805N apparaît.

Vous devez utiliser l'utilitaire d'édition de liens pour rétablir une connexion entre le serveur et la source de données éloignée pour toutes les bases de données éloignées de la famille DB2 auxquelles vous voulez accéder. Vous n'avez à exécuter cette tâche qu'une seule fois pour chaque base de données éloignée à laquelle vous voulez accéder.

Pour rétablir une connexion à une base de données éloignée après migration :

- <span id="page-15-0"></span>1. Accédez à la source de données éloignée à l'aide de la commande DB2 CONNECT.
- 2. Accédez au répertoire DB2 Information Integrator requis. Sur les systèmes UNIX, tapez la commande suivante : cd *répertoire\_instance\_db2*/sqllib/bnd

*répertoire\_instance\_db2* étant le répertoire contenant l'instance de la base de données à laquelle vous voulez accéder.

Sur les systèmes Windows, tapez la commande suivante :

cd *répertoire\_installation\_db2*\sqllib\bnd

*db2\_install\_directory* étant le répertoire où DB2 Information Integrator est installé.

- 3. La commande suivante permet d'accéder à l'utilitaire d'édition de liens : db2 bind @db2cli.lst grant public
- 4. Déconnectez-vous de la source de données éloignée.

# **Problèmes liés aux fonctions fédérées et à la prise en charge des sources de données**

# **Remarques concernant les ordinateurs serveurs fédérés (systèmes AIX 64-bit uniquement)**

Si vous envisagez d'utiliser ou si vous utilisez un ordinateur AIX 64-bit en tant que serveur fédéré, vous devez installer le numéro de correction AIX APAR IY53887 sur cet ordinateur.

Si vous n'avez pas installé le numéro de correction AIX APAR IY53877, vos encapsuleurs risquent de ne pas charger correctement lorsque vous utiliserez une instruction CREATE SERVER ou CREATE NICKNAME. Si vous encapsuleurs ne chargent pas correctement, vous recevrez un message d'erreur SQL0901N indiquant NULL WRAPPER.

# **Restrictions sur les types de données**

Certains types de données ne sont pas pris en charge par DB2 Information Integrator. Vous ne pouvez pas créer d'alias de type nickname pour les objets de source de données (tels que les tables et les vues) contenant ces types de données. DB2 Information Integrator ne permet par ailleurs pas l'insertion, la mise à jour et la suppression des objets de source de données contenant certains types de données.

## **Types de données non pris en charge**

Vous ne pouvez pas créer d'alias de type nickname pour les objets de source de données contenant les types de données énumérés dans le tableau suivant :

*Tableau 2. Types de données de source de données non pris en charge*

| Source de données                | Types de données non pris en charge |
|----------------------------------|-------------------------------------|
| Extended Search                  | DECIMAL.                            |
| Microsoft SOL Server SOL VARIANT |                                     |

| Source de données                                   | Types de données non pris en charge                                                                                                    |
|-----------------------------------------------------|----------------------------------------------------------------------------------------------------|
| Oracle (encapsuleur<br>NET8 uniquement)             | <b>NCHAR</b><br>NVARCHAR2<br>TIMESTAMP (fractional_seconds_precision) WITH TIME ZONE<br>TIMESTAMP (fractional_seconds_precision)<br>WITH LOCAL TIME ZONE                                                   |
| Oracle (encapsuleur<br><b>SOLNET</b><br>uniquement) | <b>BLOB</b><br><b>CLOB</b><br><b>NCHAR</b><br>NVARCHAR2<br><b>TIMESTAMP</b><br>TIMESTAMP (fractional_seconds_precision) WITH TIME ZONE<br>TIMESTAMP (fractional_seconds_precision)<br>WITH LOCAL TIME ZONE |
| Sybase                                              | unichar<br>univarchar                                                                                                    |

*Tableau 2. Types de données de source de données non pris en charge (suite)*

Vous pouvez créer une vue de la source de données basée sur l'objet de source de données pour les types de données qui ne sont pas pris en charge par DB2 Information Integrator, puis créer un alias de type nickname pour cette vue. La vue ne doit contenir aucune colonne utilisant les types de données non pris en charge. Vous pouvez aussi créer une vue basée sur l'objet de source de données et remplacer les types de données qui ne sont pas pris en charge par des types de données qui le sont.

### **Restrictions relatives à l'insertion, la mise à jour et la suppression des types de données**

DB2 Information Integrator ne permet pas l'insertion, la mise à jour et la suppression des objets de source de données contenant certains types de données. Les objets de source de données contenant les types de données énumérés dans le tableau suivant ne sont pas accessibles en écriture.

Lorsque les limites inférieure et supérieure de longueur sont fournies dans le tableau suivant, les données de type caractère indiquent la longueur en octets. Les données de type graphique indiquent la longueur en double octet.

| Source de données  | Types de données non pris en charge                                                                                                    |
|--------------------|----------------------------------------------------------------------------------------------------|
| Famille DB2 (DRDA) | <b>BLOB</b>                                                                                                    |
|                    | <b>CLOB</b>                                                                                                    |
|                    | <b>DBCLOB</b>                                                                                                    |
| Informix           | <b>BLOB</b>                                                                                                    |
|                    | <b>CLOB</b>                                                                                                    |
|                    | <b>BYTE</b>                                                                                                    |
|                    | <b>TEXT</b>                                                                                                    |
|                    | Exceptions : Vous pouvez insérer, mettre à jour et supprimer les données de type<br>TEXT en associant le types de données VARCHAR à la colonne de l'alias de type<br>nickname. data type. Vous pouvez également insérer, mettre à jour et supprimer des<br>données de type BYTE en associant le type de données VARCHAR FOR BIT DATA à<br>la colonne de l'alias de type nickname. |

*Tableau 3. Restrictions en écriture des types de données*

*Tableau 3. Restrictions en écriture des types de données (suite)*

| Source de données                         | Types de données non pris en charge                                                                                                    |  |
|-------------------------------------------|----------------------------------------------------------------------------------------------------|--|
| Microsoft SQL Server                      | image<br>ntext<br>texte<br>SQL_VARIANT<br>Exceptions : Vous pouvez insérer, mettre à jour et supprimer des données de type text                                                                                                    |  |
|                                           | et ntext en associant le type de données VARCHAR ou VARGRAPHIC à la colonne<br>de l'alias de type nickname. Vous pouvez également insérer, mettre à jour et<br>supprimer des types de données images en associant le type de données VARCHAR<br>FOR BIT DATA à la colonne de l'alias de type nickname.                                                                      |  |
| <b>ODBC</b>                               | SQL_LONGBINARY (length > 255)<br>SQL_LONGVARCHAR (length > 255)<br>SQL_WLONGVARCHAR (length > 255)                                                                                                    |  |
| Oracle (encapsuleur NET8<br>uniquement)   | INTERVAL DAY (day_precision) TO SECOND<br>(fractional_seconds_precision)<br>INTERVAL YEAR (year_precision) TO MONTH<br><b>LONG</b><br>LONG RAW<br><b>NCHAR</b><br>NVARCHAR2<br>TIMESTAMP (fractional_seconds_precision) WITH TIMEZONE<br>TIMESTAMP (fractional_seconds_precision)<br>WITH LOCAL TIME ZONE                                                                   |  |
|                                           | Exceptions : Vous pouvez insérer, mettre à jour et supprimer des données de types<br>LONG en associant le type de données VARCHAR à la colonne de l'alias de type<br>nickname. Vous pouvez également insérer, mettre à jour et supprimer des données de<br>types LONG RAW en associant le type de données VARCHAR FOR BIT DATA à la<br>colonne de l'alias de type nickname. |  |
| Oracle (encapsuleur SQLNET<br>uniquement) | <b>BLOB</b><br><b>CLOB</b><br>INTERVAL DAY (day_precision) TO SECOND<br>(fractional_seconds_precision)<br>INTERVAL YEAR (year_precision) TO MONTH<br><b>NCHAR</b><br>NVARCHAR2                                                                                                    |  |
| Sybase (encapsuleur CTLIB<br>uniquement)  | image<br>texte<br>unichar<br>univarchar                                                                                                    |  |
| Sybase (encapsuleur DBLIB<br>uniquement)  | Tous les types de données. L'encapsuleur DBLIB ne prend pas en charge les<br>opérations d'écriture.                                                                                                    |  |
| Teradata                                  | char (32673 to 64000)<br>varchar (32673 to 64000)<br>byte (32673 to 64000)<br>varbyte (32673 to 64000)<br>graphic (16337 to 32000)<br>vargraphic (16337 to 32000)                                                                                                    |  |

## **Mappage vers les types de données fédérés GRAPHIC et VARGRAPHIC**

Seule la famille DB2 et les sources de données Teradata peuvent remplacer les mappages de type de données par défaut et mapper des types de données éloignés avec des types de données fédérés GRAPHIC et VARGRAPHIC. Utilisez

l'instruction CREATE TYPE MAPPING ou ALTER NICKNAME pour remplacer les mappages de types de données par défaut suivant les circonstances dans lesquelles doit s'appliquer le mappage.

# <span id="page-18-0"></span>**Expansion des données de la page de codes UTF-8**

Si la base de données fédérée utilise la page de codes UTF-8 et que le client de source de données convertit vers la page de codes UTF-8, la conversion peut entraîner l'expansion des données. Par exemple, si vous sélectionnez un caractère de 1 octet en tant que source de données éloignée, cette même source de données pourra être de 2 octets une fois la conversion en UTF-8 effectuée. Vérifiez que la largeur des colonnes locales du catalogue est suffisante pour contenir les données développées. Si ce n'est pas le cas, élargissez-les à l'aide de l'instruction ALTER NICKNAME.

# **Problèmes liés aux tables de requêtes matérialisées**

Ces problèmes ne concernent que les configurations de DB2 Information Integrator qui utilisent DB2 Universal Database version 8, Enterprise Server Edition dans un environnement de bases de données partitionnées.

**Limitation :** L'optimisation des requêtes est prise en charge pour les agrégations de tables de requêtes matérialisées uniquement. Toutefois, l'optimisation des requêtes est prise en charge pour des tables de requêtes matérialisées qui sont définies pour un seul alias de type nickname pour des requêtes impliquant la jointure de tables locales et d'alias de type nickname.

## **Création de tables de requêtes matérialisées faisant référence aux alias de type nickname**

Il est impossible de créer une table de requêtes matérialisée faisant référence aux alias de type nickname si l'instruction CREATE TABLE est émise à partir d'une partition de base de données sans catalogue fédéré. Si vous tentez malgré tout l'opération, le message d'erreur SQL20208N, associée au code anomalie 3, apparaît.

## **Régénération des tables de requêtes matérialisés faisant référence aux alias de type nickname**

Si vous tentez de régénérer une table de requête matérialisée faisant référence à un alias de type nickname, la commande REFRESH TABLE renvoie le message d'erreur SQL0668N associée au code anomalie 6. Pour éviter ce problème, définissez une table de requêtes matérialisée avec l'option MAINTAINED BY USER. Emettez ensuite une instruction INSERT avec une sous-requête afin de remplir la table de requêtes matérialisée avec les résultats de requête appropriés.

#### **Exemple de solution :**

Pour créer une table de requêtes matérialisée nommée ast2 faisant référence à l'alias de type nickname loopback\_t2 :

1. Définissez la table de requêtes matérialisée ast2 :

CREATE TABLE ast2 AS (SELECT c2, COUNT(\*) AS CNT FROM loopback\_t2 WHERE c2 > 10 GROUP BY c2) DATA INITIALLY DEFERRED REFRESH DEFERRED ENABLE QUERY OPTIMIZATION MAINTAINED BY USER;

2. Annulez l'état d'attente de vérification de la table de requêtes matérialisée ast2 :

SET INTEGRITY FOR ast2 ALL IMMEDIATE UNCHECKED;

3. Remplissez la table de requêtes matérialisée ast2 avec des données de requête correctes :

```
INSERT INTO ast2 (SELECT c2, COUNT(*) FROM loopback_t2
WHERE c2 > 10 GROUP BY c2 );
```
Il n'existe aucune solution pour les tables de requêtes matérialisées définies avec le mot clé REPLICATED (tables de requêtes matérialisées répliquées).

## <span id="page-19-0"></span>**Application du prédicat LIKE à une colonne CHAR**

Pour les sources de données Informix, Microsoft SQL Server, Oracle et Sybase, le prédicat LIKE appliqué à une colonne CHAR n'est pas traité sur la source de données. Ces sources de données utilisent des règles de remplissages de caractère blanc différentes de DB2. Par exemple, si une colonne CHAR(10) contient 'a', le prédicat char\_col LIKE 'a' est faux dans DB2 mais vrai dans les autres sources de données.

De plus, pour les sources de données Microsoft SQL Server, le prédicat LIKE fait des comparaisons de chaînes tenant compte des majuscules et des minuscules ne pouvant pas être traitées sur la source de données.

Vous pouvez améliorer les performances en créant un mappage pour la fonction LIKE(CHAR,*type\_colonne* (*longueur*)) de façon à envoyer le prédicat LIKE à la source de données. Par exemple : CREATE FUNCTION MAPPING FOR SYSIBM.LIKE(SYSIBM.CHAR,SYSIBM.VARCHAR(1)) SERVER infx\_server;

Toutefois, si vous utilisez un mappage de fonction, les prédicats LIKE peuvent renvoyer des résultats différents par rapport à ceux de DB2.

## **Colonnes CHAR contenant des données DBCS**

Les prédicats qui comparent les colonnes CHAR contenant des données DBCS peuvent renvoyer des résultats erronés lorsque le serveur fédéré et la source de données utilisent des caractères de remplissage différents. Pour éviter cela, remplacez par VARCHAR le type de colonne local CHAR à l'aide de l'instruction ALTER NICKNAME.

# **Curseur avec sémantique** ″**with hold**″ **pour certains encapsuleurs relationnels**

Les encapsuleurs de Microsoft SQL Server, ODBC, OLE DB, Oracle, Sybase et Teradata ne prennent pas en charge la sémantique DECLARE CURSOR WITH HOLD.

## **Sources de données de la famille DB2 prises en charge**

DB2 Information Integrator ne prend plus en charge DB2 Universal Database pour iSeries, Version 4 ou DB2 Universal Database pour Linux, UNIX et Windows, Version 6 ou Version 7.1. Les versions prises en charge sont les suivantes :

- v DB2 Universal Database pour Linux, UNIX et Windows, Version 7.2 et Version 8.1
- DB2 Universal Database pour z/OS et OS/390, Version 6 ou ultérieure
- DB2 Universal Database pour iSeries, Version 5.1 ou ultérieure
- DB2 Server pour VM et VSE, Version 7.1 ou ultérieure

# <span id="page-20-0"></span>**Prise en charge de l'encapsuleur DRDA**

## **Utilisation de l'encapsuleur DRDA pour la connexion à des bases de données partitionnées**

Lorsque vous utilisez l'encapsuleur DRDA pour vous connecter à un système DB2 Universal Database doté de partitions distantes et si ce système éloigné utilise des numéros de partition différents de ceux utilisés par le serveur fédéré, la connexion risque d'échouer. L'échec de connexion se traduit par un message d'erreur SQL1822N qui fait référence à l'erreur SQL1469N. Une erreur SQL1469N est une erreur de source de données distante qui indique que les numéros de noeud n'ont pas été spécifiés pour une instance de base de données particulière.

Avant d'utiliser l'encapsuleur DRDA pour vous connecter à un système DB2 Universal Database doté de partitions distantes, vous devez vérifier que le serveur fédéré connaît le numéro de partition associé au port 0 sur ce système DB2 Universal Database.

Pour définir le numéro de partitions associé au port 0 sur un système éloigné DB2 Universal Database, procédez comme suit :

- 1. Ouvrez le fichier sqllib/db2nodes.cfg sur le système éloigné.
- 2. Recherchez le numéro de partition associé au port 0 sur ce système éloigné et enregistrez ce numéro.

Par exemple, si le nom hôte du système éloigné est nori, cherchez le numéro de partition associé au port 0 pour l'hôte nori.

3. Fermez le fichier db2nodes.cfg.

Utilisez l'une des trois méthodes suivantes pour indiquer au serveur fédéré le numéro de partition associé au port 0 sur un système DB2 Universal Database éloigné :

v Editez le fichier db2cli.ini sur le serveur fédéré. Définissez le paramètre CONNECTNODE sur le numéro de partition associé au port 0 sur le système DB2 Universal Database éloigné.

Cette méthode modifie l'environnement du serveur fédéré. Elle peut éventuellement affecter vos applications.

Paramétrez la variable d'environnement DB2NODE sur le serveur fédéré avec le numéro de partition associé au port 0 sur le système DB2 Universal Database éloigné. Vous devez arrêter puis redémarrer DB2 Universal Database sur le serveur fédéré une fois la variable d'environnement paramétrée.

Cette méthode modifie l'environnement du serveur fédéré. Elle peut éventuellement affecter vos applications.

v Si vous utilisez des instructions SQL à partir de l'interpréteur de commandes DB2, utilisez la commande suivante sur le serveur fédéré avant de vous connecter au système éloigné DB2 Universal Database :

SET CLIENT CONNECT\_DBPARTITIIONNUM *numéro\_partition*

*numéro\_partition* est le numéro de partition associé au port 0 sur le système DB2 Universal Database éloigné.

Cette méthode défini le numéro de partition uniquement pour la durée de la session de l'interpréteur de commandes.

#### **Exemple :**

Le nom d'hôte du système DB2 Universal Database auquel vous souhaitez vous connecter est palmetto. Dans le fichier db2nodes.cfg du système palmetto, le

<span id="page-21-0"></span>numéro de partition 10 est associé au port 0. Pour informer le serveur fédéré que le numéro de partition 10 est associé au port 0 sur palmetto, vous pouvez effectuer l'une des actions suivantes :

- v Specifiez la valeur CONNECTNONDE=10 dans le fichier db2cli.ini sur le serveur fédéré.
- v Paramétrez la variable d'environnement DB2NODE à 10 sur le serveur fédéré, arrêtez puis redémarrez DB2 Universal Database. Sur un système UNIX par exemple, utilisez les commandes suivantes :

```
db2stop
export DB2NODE=10
```
db2start

v Avant de vous connecter à palmetto, tapez la commande suivante : SET CLIENT CONNECT DBPARTITIIONNUM 10

# **Prise en charge de l'encapsuleur Entrez**

## **Utilisation de l'encapsuleur Entrez avec des serveurs proxy réseau**

L'encapsuleur Entrez permet d'accéder aux sources de données PubMed et Nucleotide sur des réseaux sans proxy utilisant des pare-feu. Cet accès peut s'avérer impossible en présence d'un proxy.

## **Modification de l'option EMAIL de l'encapsuleur Entrez**

Vous ne pouvez pas modifier l'encapsuleur Entrez une fois qu'il est créé.

Si vous devez changer la valeur de l'option EMAIL pour l'encapsuleur Entrez, vous devez supprimer l'encapsuleur et tous ses objets alias de type nickname ou serveur. Recréez ensuite l'encapsuleur et tous ses objets alias de type nickname et serveur en utilisant la bonne valeur pour l'option EMAIL. Traitez de nouveau tous les autres objets dépendants de l'encapsuleur Entrez, tel que des programmes de liaison.

# **Prise en charge de l'encapsuleur Microsoft SQL Server**

## **Restrictions relatives à l'insertion, la mise à jour et la suppression des tables avec déclencheurs Microsoft SQL Server**

Lorsque vous émettez une instruction d'insertion, de mise à jour ou de suppression sur une table Microsoft SQL Server par l'intermédiaire d'un alias de type nickname, et que cette table possède un déclencheur d'insertion, de mise à jour ou de suppression, l'un des messages d'erreur suivants s'affiche :

- SQLState: 24000 [Microsoft][ODBC SQL Server Driver]Invalid cursor state
- SQLState: HY000 [Microsoft][ODBC SQL Server Driver]Connection is busy with results for another hstmt

Ces erreurs surviennent car l'encapsuleur a tenté de réutiliser les connexions ou les descripteurs d'instructions provenant d'opérations en attente de Microsoft SQL Server sur des tables avec déclencheurs.

## **Restriction liée au format Unicode**

Les encapsuleurs Microsoft SQL Server ne prennent pas en charge le format Unicode. Il est impossible d'utiliser la page de codes UTF-8 sur une base de données fédérée avec les encapsuleurs Microsoft SQL Server.

#### <span id="page-22-0"></span>**Conditions requises pour la conversion des pages de codes**

Sur les serveurs fédérés Windows, la page de codes de la base de données fédérée DB2 doit correspondre à la page de codes par défaut de l'environnement local du système d'exploitation en cours lorsque vous utilisez l'encapsuleur Microsoft SQL Server. Les pages de codes doivent correspondre car le pilote ODBC de Microsoft SQL Server effectue la conversion des jeux de caractères en fonction de l'environnement local du système d'exploitation en cours et non en fonction de la page de codes DB2.

Sur les serveurs fédérés sous Linux et sous UNIX, la page de codes de la base de données fédérée DB2 doit correspondre au paramètre AppCodePage du fichier de configuration odbc.ini lorsque vous utilisez l'encapsuleur Microsoft SQL Server. Les pages de codes doivent correspondre car le pilote ODBC DataDirect Technologies Connect de Microsoft SQL Server effectue la conversion des jeux de caractères en fonction du paramètre AppCodePage et non en fonction de la page de codes de la base de données fédérée DB2.

Vous définissez la page de codes DB2 lors de la création de la base de données fédérée.

#### **Exemple de configuration de conversion de pages de codes (UNIX et Linux) :**

Le pilote ODBC DataDirect Technologies Connect permet d'accéder aux sources de données Microsoft SQL Server. Pour utiliser une page de codes en japonais sur le serveur fédéré, vous devez ajouter les paramètres suivants dans le fichier db2dj.ini :

LC\_MESSAGES=Ja\_JP LANG=Ja\_JP LC\_ALL=Ja\_JP

Dans les informations de référence fournies avec le pilote ODBC DataDirect Technologies Connect, la page de codes appropriée est la suivante :

```
11 = Microsoft CP 932 DBCS
```
Dans le fichier odbc.ini, réglez la page de codes AppCodePage sur 11. Exemple de paramétrage du fichier odbc.ini :

[japan2000] Driver=/opt/odbc/lib/ivmsss18.so Description=MS SQL Server 2000 Database=jtest Address=9.xx.xxx.xxx,1433 AppCodePage=11 AutoTranslate=yes

Si une valeur AppCodePage n'est pas définie dans le fichier odbc.ini, le pilote ODBC utilise la page de codes English par défaut.

## **Prise en charge de l'encapsuleur ODBC**

## **Utilisation de l'option de serveur PUSHDOWN avec des sources de données ODBC**

Si des requêtes échouent en raison d'erreurs de syntaxe de la source éloignée, réglez l'option de serveur PUSHDOWN sur 'N' ou supprimez cette option.

## **Restriction DB2\_ONE\_REQUEST\_PER\_CONNECTION de l'encapsuleur ODBC**

Dans le cas des pilotes ODBC n'autorisant qu'une seule instruction active sur une connexion, réglez l'option de serveur DB2\_ONE\_REQUEST\_PER\_CONNECTION sur 'Y' pour cette source de données. Dans ce cas, vous devez en outre réglez l'option de serveur DB2\_IUD\_ENABLE sur 'N'.

Pour définir ces options de serveur, utilisez l'instruction ALTER SERVER : ALTER SERVER odbcserv OPTIONS (ADD DB2\_ONE\_REQUEST\_PER\_CONNECTION 'Y', ADD DB2\_IUD\_ENABLE 'N')

L'encapsuleur ODBC ne permet pas l'utilisation des instructions INSERT, UPDATE ou DELETE lorsque l'option DB2\_ONE\_REQUEST\_PER\_CONNECTION est réglée sur 'Y'.

La fonction SQLGetInfo du pilote ODBC permet de déterminer s'il n'autorise qu'une instruction active sur une connexion, après vérification de la valeur renvoyée pour les types d'info SQL\_ACTIVE\_STATEMENTS ou SQL\_MAX\_CONCURRENT\_ACTIVITIES. Si la valeur 1 est renvoyée, le pilote ODBC n'autorise qu'une seule instruction active sur une connexion.

## **Restriction liée au format Unicode**

L'encapsuleur ODBC ne prend pas en charge le format Unicode. Il est impossible d'utiliser la page de codes UTF-8 sur une base de données fédérée avec l'encapsuleur ODBC.

## **Conversion des pages de codes**

Les conversions des pages de codes sont effectuées par le pilote ODBC ou le gestionnaire de pilotes ODBC. L'encapsuleur ODBC n'effectue aucune conversion de page de codes.

## **Utilisation de l'encapsuleur ODBC au lieu d'un encapsuleur de source de données existant**

Utilisez l'encapsuleur conçu pour accéder à une source de données spécifique (pas l'encapsuleur ODBC).

#### **Sources de données DB2 pour Linux, UNIX et Windows**

Lorsque vous utilisez l'encapsuleur ODBC pour accéder aux sources de données DB2 Universal Database pour Linux, UNIX et Windows, les processus de la base de données fédérée DB2 s'arrêtent de façon anormale. Utilisez l'encapsuleur DRDA pour accéder aux sources de données DB2 Universal Database pour Linux, UNIX et Windows.

#### **Sources de données Informix**

N'utilisez pas l'encapsuleur ODBC pour accéder aux sources de données Informix. Il ne permet en effet pas de créer des alias de type nickname pour les objets de source de données Informix. Il ne permet pas non plus de créer des tables Informix à l'aide d'une session passe-système ou d'un DDL transparent. Pour accéder aux sources de données Informix, utilisez l'encapsuleur Informix.

## **Sources de données ODBC avec index**

Lors de la création d'un alias de type nickname dans une table éloignée contenant des index, l'encapsuleur ODBC n'enregistre pas les informations relatives à l'index <span id="page-24-0"></span>dans le catalogue système de la base de données fédérée. Vous devez créer des spécifications d'index pour la table à l'aide de l'instruction CREATE INDEX avec la clause SPECIFICATION ONLY.

## **Restrictions liées à l'instruction CREATE TABLE**

Si vous entrez une option incorrecte dans l'instruction CREATE TABLE, DB2 Universal Database ignore cette option et aucun message d'erreur n'apparaît. Par exemple, dans l'instruction suivante, DB2 Universal Database ignore l'option, invalid option :

CREATE TABLE my table(c1 INT) OPTIONS(remote server 'MY ODBC SERVER', remote schema 'J15USER1', invalid option 'non option');

Les options suivantes sont des options valides pour l'instruction CREATE TABLE :

- REMOTE SERVER
- REMOTE SCHEMA
- REMOTE\_TABNAME

## **Restriction liée à l'encapsuleur ODBC**

Des instructions UPDATE et DELETE positionnées et certaines instructions UPDATE et DELETE recherchées sur un alias de type nickname échouent si un index unique sur des colonnes ne contenant ni données nulles ni données non alphabétiques (longueur fixe ou variable) n'existe pas sur l'alias de type nickname ou dans une table éloignée correspondante de l'alias de type nickname. Il s'agit de l'erreur SQL30090, code anomalie 21.

# **Prise en charge de l'encapsuleur Oracle**

## **Erreurs du script djxlinkOracle**

Si vous utilisez le script djxlinkOracle sous AIX afin de lier l'encapsuleur SQLNET alors que la bibliothèque AIX Base Application Development Math Library n'est pas installée, le script échoue avec des erreurs de l'éditeur de liens.

La commande AIX suivante permet de déterminer si cette bibliothèque est installée :

lslpp -l bos.adt.libm

Pour éviter les erreurs dans l'éditeur de liens, installez la bibliothèque AIX Base Application Development Math Library ou modifiez le script djxlinkOracle et supprimez toutes les occurrences de l'option -lm des commandes **ld** (éditeur de liens).

## **Utilisation de l'encapsuleur Oracle avec des pages de codes différentes (Windows uniquement)**

Ces informations s'appliquent aux versions SQLNET et NET8 de l'encapsuleur Oracle.

Si vous utilisez plusieurs encapsuleurs Oracle dans différentes bases de données fédérées de la même instance au même moment et que chaque base de données fédérée utilise une page de codes différente, le client Oracle effectue la conversion de page de codes appropriée seulement pour la première base de données fédérée qui se connecte à un serveur Oracle.

Lorsqu'un encapsuleur se connecte au serveur Oracle, l'encapsuleur utilise la page de codes de la base de données fédérée pour déterminer le paramétrage de la variable d'environnement NLS\_LANG. Toutefois, Oracle n'autorise pas la

<span id="page-25-0"></span>modification de la portion de page de codes de la variable NLS\_LANG après que celle-ci est définie dans un processus. Par conséquent, lorsque les encapsuleurs d'autres bases de données fédérées possédant différentes pages de codes se connectent au serveur Oracle, ces encapsuleurs utilisent la valeur de NLS\_LANG définie par la première invocation de l'encapsuleur.

Placez les bases de données fédérées avec différentes pages de code dans différentes instances afin que toutes les bases de données fédérées de chaque instance utilisent la même page de codes.

## **Prise en charge de l'encapsuleur Sybase**

## **Version requise de Sybase Adaptive Server Enterprise**

Si vous utilisez les encapsuleurs Sybase avec Sybase Adaptive Server Enterprise 11.9, vous devez utiliser la version 11.9.2.6 ou supérieure. Si aucune de ces versions n'est installée, vous devez installer le dernier correctif de bogues EBF (Emergency bug fix) de Sybase sur le serveur Sybase.

**Recommandation** : Utilisez Sybase Adaptive Server Enterprise version 12.5.0.3 ou suivante. D'autres versions de Sybase Adaptive Server Enterprise ont un problème connu de surcharge de batterie de disques.

### **Calcul sur les colonnes SMALLINT des tables distantes**

Une instruction SQL comprenant un calcul sur une colonne SMALLINT peut entraîner une erreur de dépassement arithmétique. Pour éviter cela, définissez de façon explicite la colonne avec le type de données INTEGER.

Ce problème se produit avec les encapsuleurs DBLIB et CTLIB.

## **Limitations des opérations de mise à jour et de suppression (encapsuleur CTLIB uniquement)**

Si vous créez un alias de type nickname pour une vue Sybase, qui a elle-même été créée à l'aide d'une sous-requête Sybase, vous risquez de recevoir un message d'erreur SQL1822N, «erreur inattendue code 7732», lorsque vous utilisez cet alias de type nickname pour effectuer des opérations de mise à jour ou de suppression à partir du serveur fédéré.

Pour éviter les erreurs lors des opérations de mise à jour et de suppression, n'utilisez pas d'alias de type nickname basé sur une vue Sybase qui utilise une sous-requête Sybase. Créez un nouvel alias de type nickname qui référence directement la table dans la vue Sybase requise, puis créez une vue fédérée qui utilise le nouvel alias de type nickname. Effectuez vos mises à jour ou suppressions sur cette vue fédérée.

Pour plus d'informations concernant la création et l'utilisation de vues fédérées, consultez la rubrique «Creating and using federated views» du Centre d'aide et d'information DB2.

## **Utilisation des variables hôtes dans les sessions passe-système (encapsuleur DBLIB uniquement)**

Lorsque vous utilisez des instructions faisant référence à une variable SQL dans une session passe-système de l'encapsuleur DBLIB, vous devez ajouter un espace de fin à la variable SQL. Par exemple, afin d'insérer des données à une table éloignée, vous pouvez lancer une instruction comme celle-ci :

INSERT INTO remote table name VALUES (:H0 , :H1 );

<span id="page-26-0"></span>Dans l'exemple précédent, :H0 , :H1 sont des variables SQL auxquelles ont été ajoutés des espaces de fin.

#### **Utilisation des instructions SELECT sur les colonnes LOB (encapsuleur DBLIB uniquement)**

Pour sélectionner une colonne LOB, un index unique et une colonne TIMESTAMP doivent être associés à la table de sources de données.

# **Support des encapsuleurs dédiés à la recherche étendue (Extended Search)**

#### **Format de date incorrect dans des requêtes de recherche étendue**

Lorsque vous utilisez une expression SQL de la fonction personnalisée de recherche étendue ESWRAPPER.ES\_SEARCH, vous devez utiliser le format de date AAAAMMJJ. Par exemple, la date correspondant au 31 décembre 2004 est 20041231.

#### **Renvoi de l'erreur SQL0901N pour une requête SQL utilisant un alias de type nickname de recherche étendue**

Le message d'erreur suivant apparaît lorsqu'une requête SQL utilisant un alias de type nickname de recherche étendu ne contient que des prédicats dans la clause WHERE ne pouvant être traités par l'encapsuleur dédié à la recherche étendue.

SQL0901N L'instruction SQL a échoué en raison d'une erreur système mineure. Les instructions SQL suivantes peuvent être traitées. (Reason "sqlno\_crule\_remote\_pushdow[200]:rc(-2144272270) Error generatin".) SQLSTATE=58004

Si la requête SQL dispose d'au moins un prédicat pouvant être traité par l'encapsuleur dédié à la recherche étendue, la requête est acceptée et exécutée.

Les exemples suivants montrent des requêtes envoyant l'erreur SQL0901N.

Requête sans prédicat : SELECT E.COLUMN FROM ES\_NICKNAME as E

Les requêtes SQL qui utilisent les prédicats ANY, ALL, SOME, EXIST : ces derniers nécessitent un prédicat supplémentaire pouvant être géré par l'encapsuleur dédié à la recherche étendue :

SELECT E.COLUMN FROM ES\_NICKNAME as E WHERE E.COLUMN = ALL (SELECT COL FROM TABLE)

Le prédicat NOT IN n'est pas pris en charge avec l'instruction FULL SELECT :

SELECT E.COLUMN FROM ES\_NICKNAME as E WHERE E.COLUMN NOT IN (SELECT COL FROM TABLE)

Le prédicat IN n'est pas pris en charge avec l'instruction FULL SELECT : SELECT E.COLUMN FROM ES\_NICKNAME as E WHERE E.COLUMN IN (SELECT COL FROM TABLE)

Prédicat à colonne fixe :

<span id="page-27-0"></span>SELECT E.COLUMN FROM ES\_NICKNAME as E WHERE DOC\_ID = 'ABC'

L'exemple suivant montre une requête ne renvoyant pas l'erreur SQL0901N :

SELECT E.COLUMN FROM ES\_NICKNAME as E WHERE E.COLUMN IN (SELECT COL FROM TABLE) AND E.COLUMN = 'ABC'

Dans cette requête, le prédicat E.COLUMN IN (SELECT COL FROM TABLE) est rejeté par l'encapsuleur dédié à la recherche étendue, mais ce dernier ne peut pas traiter le prédicat E.COLUMN = 'ABC'.

## **Types de données FIELD\_DATATYPE SMALLINT pris en charge**

Les informations sur le type de données dans la zone de la table, FIELD\_DATATYPE SMALLINT, sont incorrectes. Les valeurs correctes représentant le type de données réel de la valeur de la zone sont DATE, VARCHAR, DOUBLE et INTEGER.

## **Accès à une source de données de système de fichiers à l'aide de l'encapsuleur Extended Search**

Cet incident survient avec IBM Lotus Extended Search, Version 4.0.

L'encapsuleur Extended Search peut accéder à une source de données de système de fichiers. Lorsque vous créez un alias de type nickname pour une source de données de système de fichiers, le titre du fichier est mappé vers la valeur de la colonne TITLE qui est définie pour l'alias de type nickname. Lorsque la valeur de la colonne TITLE est renvoyée à partir du serveur Extended Search, la valeur devrait être convertie à partir de la page de code du système d'exploitation du serveur Extended Search en UTF-8. Cependant, IBM Lotus Extended Search, Version 4.0 ne convertit pas la page de codes et des résultats incorrects sont renvoyés.

Pour résoudre ce problème, vous pouvez soit installer le FixPack 1 pour IBM Lotus Extended Search, Version 4.0, sur le serveur Extended Search, soit modifier la page de codes du système d'exploitation du serveur Extended Search.

Pour changer la page de codes du système d'exploitation du serveur Extended Search, vous devez ajouter une ligne au fichier esNLS.ini sur le serveur Extended Search. Le fichier esNLS.ini se trouve dans le répertoire <ES\_installation\_path>/config.

Ajoutez la ligne suivante au fichier esNLS.ini : A.ALL.File\ System.Title=1

Arrêtez puis redémarrez les processus système du serveur Extended Search. Les processus système sont le serveur Extended Search et le serveur RMI (Remote Method Invocation, invocation de méthode distante) Extended Search.

# **Prise en charge de l'encapsuleur Teradata**

## **Configuration de l'encapsuleur Teradata pour Teradata Server, Version 2.5**

L'encapsuleur Teradata prend désormais en charge la version Teradata V2R5 sous les systèmes d'exploitation AIX et Windows (32-bit).

**Conditions préalables :** Afin d'utiliser Teradata version V2R5, vous devez installer et configurer le logiciel client Teradata prenant en charge Teradata Call-Level Interface, Version 2 (CLIv2) Edition 04.07 ou ultérieure, sur le serveur fédéré.

Si vous configurez l'encapsuleur Teradata pour la première fois, indiquez le numéro de version **2.5** lorsque vous enregistrez une définition de serveur pour une source de données Teradata, comme dans l'exemple suivant :

CREATE SERVER TERASERVER1 TYPE TERADATA VERSION **2.5** WRAPPER my wrapper OPTIONS (NODE 'noeud tera')

Si vous utilisez déjà l'encapsuleur Teradata, vous pouvez migrer en version Teradata V2R5 selon l'une des procédures suivantes :

- Modifiez la configuration existante de votre encapsuleur Teradata.
- v Recréez la configuration de votre encapsuleur Teradata complète de serveurs, mappages utilisateur, mappages de types, mappages de fonctions et alias de type nickname.

#### **Pour modifier une configuration d'encapsuleur Teradata existante :**

- 1. Changez la version produit de serveur Teradata en **2.5** sur tous les serveurs Teradata en utilisant l'instruction ALTER SERVER : ALTER SERVER *MYTERASERVER* VERSION 2.5
- 2. Supprimez l'option d'alias de type nickname TUPLE\_ID\_TYPE sur tous les alias de type nickname Teradata en utilisant l'instruction ALTER NICKNAME : ALTER NICKNAME *TERANICKNAME* OPTIONS (DROP TUPLE\_ID\_TYPE)

Afin d'obtenir une liste de tous les alias de type nickname nécessitant un changement, utilisez l'instruction SQL suivante ; vous obtiendrez la liste des noms des objets alias de type nickname et des objets serveur et des versions de serveur pour tous les alias de type nickname associés à un type de serveur TERADATA :

SELECT T.tabname, S.servername, S.serverversion FROM syscat.servers AS S, syscat.taboptions AS T WHERE T.option = 'SERVER' AND S.servername = T.setting AND S.servertype = 'TERADATA' AND S.serverversion IN ( '2.3', '2.4', '3', '4' )

#### **Pour recréer une configuration d'encapsuleur Teradata complète :**

- 1. Utilisez la commande **db2look** afin d'obtenir la syntaxe correcte pour chaque instruction de configuration de source de données. La commande **db2look** génère des instructions DDL à partir des métadonnées dans le catalogue DB2.
- 2. Dans le fichier de sortie de la commande **db2look**, modifiez toutes les références à la version produit Teradata en **2.5** pour tous les objets de serveur.
- 3. Supprimez l'encapsuleur Teradata.

Lorsque vous supprimez un encapsuleur, toutes les définitions, les mappages de fonctions définies par l'utilisateur et les mappages de types de données définis par l'utilisateur qui dépendent de l'encapsuleur sont supprimés. Tous les mappages de fonctions définies par l'utilisateur, les alias de type nickname, les mappages de types de données définis par l'utilisateur et les mappages utilisateur qui dépendent des définitions du serveur supprimé sont également supprimés. Tous les modules qui dépendent des objets supprimés et des vues inopérantes deviennent inutilisables.

4. Si nécessaire, supprimez les mappages de types et de fonctions qui ne sont pas associés explicitement ou implicitement à l'encapsuleur que vous avez supprimé.

L'instruction DROP supprime uniquement les objets associés explicitement ou implicitement à un encapsuleur. Si d'autres objets sont associés au nom de l'encapsuleur que vous avez supprimé, vous devez supprimer ces objets manuellement.

5. Lancez les instructions SQL dans le fichier de sortie db2look afin de reconfigurer l'accès à Teradata.

Par exemple, si le nom du fichier de sortie est teradata.sql, lancez la commande suivante :

db2 -tvf teradata.sql

6. Facultatif : Définissez les accès aux modules d'application qui ont été rendus inutilisables lorsque vous avez supprimé l'encapsuleur.

DB2 Universal Database redéfinit automatiquement les accès aux modules rendus inutilisables la prochaine fois que vous accédez à ces modules. Cependant, pour contrôler le moment où la redéfinition se fait, vous pouvez redéfinir explicitement les modules inutilisables plutôt que de laisser DB2 Universal Database les redéfinir automatiquement.

## **Erreurs des opérations UPDATE ou DELETE sur les alias de type nickname**

Par défaut, les lignes ne sont pas identifiées de façon unique dans les tables des sources de données Teradata. Vous risquez de recevoir une erreur SQL30090N, RC=″21″ lorsque vous essayer de mettre à jour ou supprimer un alias de type nickname associé à une table ou une vue Teradata.

Si l'erreur SQL30090N, RC=″21″ apparaît, créez au moins un index unique dans la table Teradata mise à jour ou supprimée, puis réessayez l'opération.

### **Spécification de numéros de version dans les définitions de serveur Teradata**

Vous ne pouvez pas utiliser un nombre à un seul chiffre lorsque vous spécifiez le numéro de version Teradata dans les définitions de serveur Teradata. Vous devez utiliser un nombre à deux chiffres avec un symbole décimal. Par exemple, pour créer une définition de serveur qui indique Teradata V2R3, utilisez la commande suivante :

CREATE SERVER TERASERVERA TYPE TERADATA VERSION 2.3 WRAPPER my wrapper OPTIONS (NODE 'noeud tera')

Vous n'avez pas besoin de modifier les définitions de serveur Teradata existantes qui utilisent un nombre à un chiffre pour spécifier la version Teradata.

## **Types de données GRAPHIC et VARGRAPHIC non autorisés dans les bases de données EUC-JP (DB2 Universal Database pour AIX uniquement)**

Teradata utilise le codage EUC-JP dans les types de données GRAPHIC et VARGRAPHIC. Si la base de données fédérée utilise la page de codes EUC-JP, vous ne pouvez pas créer d'alias de type nickname pour une table Teradata contenant des colonnes GRAPHIC ou VARGRAPHIC. Vous ne pouvez pas non plus utiliser de DDL transparent pour créer une table Teradata contenant des colonnes GRAPHIC ou VARGRAPHIC. DB2 Universal Database utilise le codage UCS-2 car certains caractères EUC-JP sont sur 3 octets.

Si vous tentez de créer un alias de type nickname dans une table Teradata contenant des colonnes GRAPHIC ou VARGRAPHIC ou de créer une telle table avec un DDL transparent, le message d'erreur SQL3324 apparaît.

## <span id="page-30-0"></span>**Types de données GRAPHIC et VARGRAPHIC non autorisés dans la bases de données UTF-8**

Teradata ne prend pas en charge les types de données GRAPHIC et VARGRAPHIC pour le jeu de caractères UTF-8. Si la base de données fédérée utilise la page de codes UTF-8, vous ne pouvez pas créer d'alias de type nickname dans une table Teradata contenant des colonnes GRAPHIC ou VARGRAPHIC. Vous ne pouvez pas utiliser de DDL transparent pour créer une table Teradata contenant des colonnes GRAPHIC ou VARGRAPHIC.

## **Prise en charge des encapsuleurs BLAST et HMMER**

## **Bibliothèque manquante pour les démons d'encapsuleurs BLAST et HMMER (Linux uniquement)**

L'encapsuleur BLAST nécessite un démon BLAST pour recevoir des demandes de travail BLAST provenant de l'encapsuleur. L'encapsuleur HMMER nécessite un démon HMMER pour recevoir des demandes de travail HMMER provenant de l'encapsuleur. Les démons BLAST et HMMER requièrent tous deux une bibliothèque nommée libcxa.so.1 sur le poste où le démon est installé. Si vous n'avez pas installé l'utilitaire BLAST ou l'utilitaire HMMER et le serveur fédéré sur le même poste, la bibliothèque libcxa.so.1 ne sera peut-être pas installé. S'il manque la bibliothèque libcxa.so.1, vous recevrez un message d'erreur de la part du démon indiquant que le fichier ou le répertoire n'existe pas.

Copiez la bibliothèque libcxa.so.1 sur le poste sur lequel vous avez installé le démon. La bibliothèque est livrée avec DB2 Information Integrator. La bibliothèque libcxa.so.1 se trouve dans le répertoire d'installation /opt/IBM/db2/V8.1/lib.

Vous pouvez copier la bibliothèque vers le même répertoire que celui où vous avez installé le démon BLAST ou le démon HMMER, ou vous pouvez copier la bibliothèque vers un autres répertoire sur le poste où vous avez installé l'utilitaire BLAST ou l'utilitaire HMMER. Si vous copiez la bibliothèque libcxa.so.1 vers un répertoire différent de celui où le démon est installé, vous devez également changer la variable d'environnement LD\_LIBRARY\_PATH sur le poste où vous avez installé l'utilitaire BLAST ou l'utilitaire HMMER pour pointer vers ce répertoire. Pour plus d'informations sur le paramètre Linux LD\_LIBRARY\_PATH, reportez-vous à la rubrique «UNIX Environment Variable Settings» dans le Centre d'aide et d'information DB2.

## **Accès aux sources de données Microsoft Excel**

Vous pouvez accéder aux feuilles de calcul Microsoft Excel à l'aide de l'encapsuleur Excel ou de l'encapsuleur ODBC. Des informations complémentaires sur les avantages et les inconvénients de chaque méthode d'accès, la configuration requise et les restrictions liées à chaque méthode sont fournies dans le livre blanc (White Paper) «Choosing the best wrapper to access Excel data.» Vous pouvez obtenir ce livre blanc à partir du site Web de support DB2 Information Integrator à l'adresse www.ibm.com/software/data/integration/db2ii/support.html.

# **Utilisation de l'instruction CREATE TYPE MAPPING**

Si vous spécifiez le mot clé REMOTE dans l'instruction CREATE TYPE MAPPING, des informations incorrectes sur le serveur sont stockées dans la table du catalogue de la base de données fédérée. Par exemple, l'envoi de l'instruction DDL suivante permet d'enregistrer la valeur ODBC REMOTE en tant que type de serveur dans le catalogue :

CREATE TYPE MAPPING *TM1* FROM LOCAL TYPE *SYSIBM.INTEGER* TO SERVER TYPE *ODBC* REMOTE TYPE *SQL\_INTEGER*

<span id="page-31-0"></span>Pour vous assurer que les informations relatives au serveur stockées dans le catalogue sont correctes, ne spécifiez pas mot clé REMOTE dans l'instruction CREATE TYPE MAPPING. Par exemple :

```
CREATE TYPE MAPPING TM1 FROM LOCAL TYPE SYSIBM.INTEGER
  TO SERVER TYPE ODBC TYPE SQL_INTEGER
```
## **Outils get\_stats et get\_stats\_nr**

L'utilitaire runstats n'étant pas pris en charge pour les alias de type nickname dans cette version, vous pouvez télécharger les outils get\_stats oi get\_stats\_nr tools disponibles sur le site Web DB2 Information Integrator à l'adresse www.ibm.com/software/data/integration/db2ii/support.html. Ces deux outils permettent de rassembler des statistiques essentielles utilisées par l'optimiseur de requête DB2 Universal Database. La cardinalité de la table, la cardinalité des colonnes et les index firstkeycard et fullkeycard sont au nombre des informations rassemblées. Les outils get stats et get stats nr exécutent des requêtes sur la source de données éloignée pour rassembler des statistiques. Ces requêtes peuvent utiliser des ressources importantes de la source de données éloignée.

Les outils get\_stats et get\_stats\_nr sont des solutions temporaires qui permettent de mettre à jour les statistiques relatives aux alias de type nickname sans supprimer ni recréer ces derniers. De façon générale, utilisez l'outil get\_stats pour les sources de données relationnelles. Utilisez l'outil get\_stats\_nr pour des sources de données non relationnelles.

#### **get\_stats**

Vous pouvez utiliser l'outil get\_stats avec des sources de données DRDA, Oracle, Sybase, IBM Informix, Microsoft SQL Server, Teradata, ODBC, un fichier structuré en tableaux, Excel, XML et BioRS. L'outil get\_stats présente des limitations pour certaines sources de données.

**XML** L'outil get\_stats peut rassembler les statistiques de l'alias de type nickname racine uniquement lorsque cet alias de type nickname a été créé avec l'option FILE\_PATH ou DIRECTORY\_PATH.

#### **Fichiers structurés en tableaux**

L'outil get\_stats peut être exécuté uniquement si l'alias de type nickname n'a pas été créé avec l'option DOCUMENT.

L'outil get\_stats s'exécute sous Windows, AIX, Solaris Operating Environment, Linux et HP-UX.

#### **get\_stats\_nr**

Vous pouvez utiliser l'outil get\_stats\_nr avec des sources de données de fichier plat, Excel, BioRS, Documentum, BLAST, HMMER, Entrez, XML et Extended Search. Comme l'outil get\_stats, l'outil get\_stats\_nr rassemble les informations statistiques de base sur les sources de données. L'outil get stats nr rassemble également des paramètres relatifs au coût pour les sources de données non relationnelles éloignées et met à jour le catalogue D<sub>B2</sub>.

L'outil get\_stats\_nr s'exécute uniquement sous Windows et AIX.

Vous pouvez télécharger les outils get\_stats et get\_stats\_nr à partir du site Web DB2 Information Integrator à l'adresse www.ibm.com/software/data/integration/db2ii/support.html.

# <span id="page-32-0"></span>**Erreur dans les requêtes de jointure externe sur l'élément de gauche dans les sources de données BLAST, Entrez, Extended Search, HMMER et XML**

Une erreur peut être renvoyée par certaines requêtes de jointure externe sur l'élément de gauche comprenant des alias de type nickname pour les sources de données BLAST, Entrez, Extended Search, HMMER et XML. Ces erreurs se produisent lorsqu'un alias de type nickname de l'une de ces sources de données non relationnelles se trouve dans la portion interne de la jointure externe sur l'élément de gauche. Par exemple :

SELECT \* FROM *db2\_table* LEFT OUTER JOIN *non\_relational\_nickname* ON *db2\_table.col = alias\_non\_relationnel.col* WHERE *<prédicats\_optionels>*

*db2\_table* peut correspondre à une table locale ou à un alias de type nickname.

Le message d'erreur -901 ″Input plan empty: cannot build lolepop.″ est renvoyé.

Il n'existe actuellement pas de solution à ce problème.

# **Erreurs de connexion des sources de données Informix (Environnements d'exploitation Solaris 64 bits uniquement)**

Si une erreur liée à un interblocage ou à un dépassement du délai d'attente se produit lorsqu'un serveur fédéré tente de se connecter à une source de données Informix, la modification du paramétrage du mode de verrouillage sur le serveur fédéré peut souvent résoudre l'erreur. Utilisez l'instruction ALTER SERVER pour modifier le paramétrage du mode de verrouillage sur le serveur fédéré. Par exemple :

ALTER SERVER TYPE informix VERSION 9 WRAPPER informix OPTIONS (ADD informix\_lock\_mode '60')

Pour plus d'informations sur l'utilisation de l'instruction ALTER SERVER, reportez-vous à la rubrique «Altering server definitions and server options» dans le Centre d'aide et d'information DB2. Pour plus d'informations sur le paramétrage de INFORMIX\_LOCK\_MODE, reportez-vous à la rubrique «Options de serveur pour les systèmes fédérés» dans le Centre d'aide et d'information DB2.

Si l'erreur d'interblocage ou de dépassement de délai persiste, contactez le service IBM de support logiciel.

# **Nouvelles fonctionnalités ajoutées aux fonctions personnalisées des encapsuleurs BioRS, Documentum et Entrez**

De nouvelles fonctionnalités ont été ajoutées aux fonctions personnalisées des encapsuleurs BioRS, Documentum et Entrez dans DB2 Information Integrator, Version 8.1.6.

Si vous n'avez pas enregistré les fonctions personnalisées de l'encapsuleur BioRS, Documentum ou Entrez dans une version précédente de DB2 Information Integrator, alors vous n'avez pas besoin de réaliser de tâches supplémentaires. Les nouvelles fonctionnalités sont disponibles une fois que vous avez terminé le processus d'enregistrement normal des fonctions personnalisées de chaque encapsuleur, comme décrit dans les rubriques concernant l'enregistrement des fonctions personnalisées dans le Centre d'aide et d'information DB2.

<span id="page-33-0"></span>Si vous avez enregistré les fonctions personnalisées pour l'encapsuleur BioRS, Documentum ou Entrez dans une version précédente de DB2 Information Integrator, alors vous devez effectuer quelques tâches supplémentaires avant de pouvoir utiliser les nouvelles fonctionnalités. Utilisez le fichier script create\_function\_mappings.ddl disponible pour chacun des trois encapsuleurs pour supprimer et ré-enregistrer les fonctions personnalisées .

Si vous n'effectuez pas la suppression et le ré-enregistrement des fonctions personnalisées pour ces encapsuleurs après avoir installé DB2 Information Integrator, Version 8.1 FixPack 5, vous risquez de recevoir des résultats incorrects pour des requêtes utilisant les fonctions personnalisées pour ces trois encapsuleurs.

Pour supprimer et ré-enregistrer les fonctions personnalisées pour l'encapsuleur BioRS, Documentum ou Entrez, procédez comme suit :

1. Ouvrez le fichier script create\_function\_mappings.ddl pour l'encapsuleur dans un éditeur de texte :

**Encapsuleur BioRS :**

Le fichier se trouve dans le répertoire \$DB2\_INSTANCE/sqllib/samples/lifesci/biors.

#### **Encapsuleur Documentum :**

Le fichier se trouve dans le répertoire \$DB2\_INSTANCE/sqllib/samples/lifesci/dctm.

#### **Encapsuleur Entrez :**

Le fichier se trouve dans le répertoire \$DB2\_INSTANCE/sqllib/samples/lifesci/entrez.

- 2. Supprimez les caractères de mise en commentaire de chaque ligne de l'instruction DROP dans le fichier script create\_function\_mappings.ddl. Les caractères de mise en commentaire sont composés de deux traits d'union ( -- ).
- 3. Sauvegardez le fichier script create\_function\_mappings.ddl.
- 4. Exécutez le fichier script create\_function\_mappings.ddl.

Par exemple, pour exécuter le fichier script create\_function\_mappings.ddl pour l'encapsuleur Entrez wrapper dans l'instance DB2 db2inst1, émettez la commande suivante :

\$ db2 -tvf /home/db2inst1/sqllib/samples/lifesci/entrez/create\_function\_mappings.ddl

Après exécution du fichier create\_function\_mappings.ddl, toutes les fonctions personnalisées de l'encapsuleur sont supprimées puis ré-enregistrées en une tâche.

Répétez la procédure pour chaque encapsuleur si nécessaire.

## **Mise à jour du Centre de contrôle DB2**

# **Différences entre les noms d'objet de l'aide en ligne fédérée et du Centre de contrôle DB2**

Les noms de fenêtre documentés dans l'aide en ligne ne correspondent pas aux noms actuels de certaines fenêtres du Centre de contrôle DB2.

*Tableau 4. Noms de fenêtre modifiés*

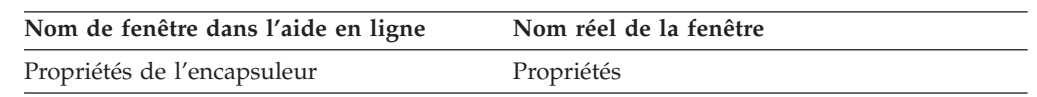

<span id="page-34-0"></span>*Tableau 4. Noms de fenêtre modifiés (suite)*

| Nom de fenêtre dans l'aide en ligne | Nom réel de la fenêtre |
|-------------------------------------|------------------------|
| Reconnaissance du serveur           | Reconnaissance         |
| Reconnaissance du serveur           | Reconnaissance         |
| Reconnaissance                      | Reconnaissance         |
| Sélection multi-valeurs             | Valeurs                |

Les noms de commandes documentés dans l'aide en ligne ne correspondent pas aux noms actuels de certaines commandes des fenêtres du Centre de contrôle DB2.

*Tableau 5. Noms de commande modifiés*

| Fenêtre                                                | Nom de commande       | Nom réel de la<br>commande |
|--------------------------------------------------------|-----------------------|----------------------------|
| Reconnaissance (sources de données Indiquer le type de | document de source de | Indiquer la source de      |
| XML)                                                   | données               | données                    |

## **Commande db2updv8**

Si vous utilisez une base de données fédérée avec DB2 Information Integrator, Version 8.1, créée avec DB2 Universal Database Version 8.1 ou DB2 Universal Database Version 8.1 FixPack 1, vous devez mettre à jour votre base de données fédérée à l'aide de la commande db2updv8.

#### **Syntaxe :**

 $\rightarrow$ db2updv8-d-nom-bdd-

 $\vdash$ -u—id-util—-p—mot-de-passe $\lnot$ 

Exemple de cette commande : db2updv8 -d testdb -u dbadmin -p dbpasswd

Si vous ne mettez pas à niveau la base de données avec DB2 Information Integrator, Version 8.1, le message d'erreur SQL0444N apparaît lorsque vous tentez de créer un encapsuleur à partir du dossier des objets de base de données fédérée dans le Centre de contrôle.

## **Compatibilité entre clients fédérés et serveurs**

Si vous utilisez des clients DB2 Universal Database Version 7 avec un serveur DB2 Information Integrator, Version 8.1, vous devez mettre à niveau les clients avec DB2 Information Integrator, Version 8.1 pour utiliser la nouvelle fonction fédérée dans le Centre de contrôle DB2.

Si vous utilisez des clients DB2 Information Integrator, Version 8.1 et un serveur DB2 Universal Database Version 7, vous devez mettre à niveau votre serveur avec DB2 Information Integrator, Version 8.1 pour utiliser la nouvelle fonction fédérée dans le Centre de contrôle DB2.

Si vous utilisez des clients DB2 Universal Database, Version 8.1 ou DB2 Universal Database, Version 8.1 FixPack 1 avec un serveur DB2 Information Integrator, Version 8.1, seules quelques fonctions fédérées sont disponibles dans le Centre de

 $\blacktriangleright$ 

contrôle DB2. Pour utiliser toutes les fonctions fédérées du Centre de contrôle, vous devez mettre à niveau vos clients avec DB2 Information Integrator, Version 8.1.

# <span id="page-35-0"></span>**Modification de la liste de colonnes avant la création d'un alias de type nickname**

Lorsque vous créez un alias de type nickname pour la plupart des sources de données non relationnelles, vous pouvez spécifier une liste de colonnes et d'options de colonnes pour l'alias de type nickname dans la fenêtre Ajouter un alias de type nickname. Si vous spécifiez une colonne, puis que vous décidez que cette colonne n'appartient pas à la liste, vous pouvez la supprimer avant de créer l'alias de type nickname. Dans cette version, vous pouvez supprimer plusieurs colonnes à la fois.

Vous pouvez supprimer une ou plusieurs colonnes de l'une des manières suivantes :

- v Dans la fenêtre Ajouter un alias de type nickname, sélectionnez les colonnes et cliquez sur **Supprimer**.
- v Dans la fenêtre Création d'alias de type nickname, cliquez sur **Propriétés**. Dans la fenêtre Propriétés, sélectionnez les colonnes et cliquez sur **Supprimer**.

Si vous ne supprimez pas la colonne avant de créer un alias de type nickname, vous devrez supprimer l'alias de type nickname et le récréer. Omettez la colonne que vous ne voulez pas dans la nouvelle liste de colonnes.

# **Restrictions de développement d'encapsuleurs**

L'instruction ALTER WRAPPER n'est pas prise en charge. Vous ne pouvez pas modifier un encapsuleur.

# <span id="page-36-0"></span>**Remarques**

Le présent document peut contenir des informations ou des références concernant certains produits, logiciels ou services IBM non annoncés dans ce pays. Pour plus de détails, référez-vous aux documents d'annonce disponibles dans votre pays, ou adressez-vous à votre partenaire commercial IBM. Toute référence à un produit, logiciel ou service IBM n'implique pas que seul ce produit, logiciel ou service puisse être utilisé. Tout autre élément fonctionnellement équivalent peut être utilisé, s'il n'enfreint aucun droit d'IBM. Il est de la responsabilité de l'utilisateur d'évaluer et de vérifier lui-même les installations et applications réalisées avec des produits, logiciels ou services non expressément référencés par IBM.

IBM peut détenir des brevets ou des demandes de brevets couvrant les produits mentionnés dans le présent document. La remise de ce document ne vous donne aucun droit de licence sur ces brevets ou demandes de brevet. Si vous désirez recevoir des informations concernant l'acquisition de licences, veuillez en faire la demande par écrit à l'adresse suivante :

IBM EMEA Director of Licensing IBM Europe Middle-East Africa Tour Descartes La Défense 5 2, avenue Gambetta 92066 - Paris-La Défense CEDEX France

Pour le Canada, veuillez adresser votre courrier à :

IBM Director of Commercial Relations IBM Canada Ltd. 3600 Steeles Avenue East Markham, Ontario L3R 9Z7 Canada

Les informations sur les licences concernant les produits utilisant un jeu de caractères à deux octets (DBCS) peuvent être obtenues par écrit à l'adresse suivante :

IBM World Trade Asia Corporation Licensing 2-31 Roppongi 3-chome, Minato-ku Tokyo 106-0032, Japan

**Le paragraphe suivant ne s'applique ni au Royaume-Uni ni dans aucun autre pays dans lequel il serait contraire aux lois locales.** LE PRESENT DOCUMENT EST LIVRE «EN L'ETAT». IBM DECLINE TOUTE RESPONSABILITE, EXPRESSE OU IMPLICITE, RELATIVE AUX INFORMATIONS QUI Y SONT CONTENUES, Y COMPRIS EN CE QUI CONCERNE LES GARANTIES DE QUALITE MARCHANDE OU D'ADAPTATION A VOS BESOINS. Certaines juridictions n'autorisent pas l'exclusion des garanties implicites, auquel cas l'exclusion ci-dessus ne vous sera pas applicable.

Le présent document peut contenir des inexactitudes ou des coquilles. Il est mis à jour périodiquement. Chaque nouvelle édition inclut les mises à jour. IBM peut modifier sans préavis les produits et logiciels décrits dans ce document.

Les références à des sites Web non IBM sont fournies à titre d'information uniquement et n'impliquent en aucun cas une adhésion aux données qu'ils contiennent. Les informations contenues dans ces sites Web ne sont pas associées à ce produit IBM, et l'utilisation de ces sites se fait à vos propres risques et périls.

IBM pourra utiliser ou diffuser, de toute manière qu'elle jugera appropriée et sans aucune obligation de sa part, tout ou partie des informations qui lui seront fournies.

Les licenciés souhaitant obtenir des informations permettant : (i) l'échange des données entre des logiciels créés de façon indépendante et d'autres logiciels (dont celui-ci), et (ii) l'utilisation mutuelle des données ainsi échangées, doivent adresser leur demande à :

IBM Europe Middle-East Africa J46A/G4 555 Bailey Avenue San Jose, CA 95141-1003 U.S.A.

Ces informations peuvent être soumises à des conditions particulières prévoyant notamment le paiement d'une redevance.

Le logiciel sous licence décrit dans ce document et tous les éléments sous licence disponibles s'y rapportant sont fournis par IBM conformément aux dispositions de l'ICA, des Conditions internationales d'utilisation des logiciels IBM ou de tout autre accord équivalent.

Les données de performance indiquées dans ce document ont été déterminées dans un environnement contrôlé. Par conséquent, les résultats peuvent varier de manière significative selon l'environnement d'exploitation utilisé. Certaines mesures évaluées sur des systèmes en cours de développement ne sont pas garanties sur tous les systèmes disponibles. En outre, elles peuvent résulter d'extrapolations. Les résultats peuvent donc varier. Il incombe aux utilisateurs de ce document de vérifier si ces données sont applicables à leur environnement d'exploitation.

Les informations concernant des produits non IBM ont été obtenues auprès des fournisseurs de ces produits, par l'intermédiaire d'annonces publiques ou via d'autres sources disponibles. IBM n'a pas testé ces produits et ne peut confirmer l'exactitude de leurs performances ni leur compatibilité. Toute question concernant les performances de produits non IBM doit être adressée aux fournisseurs de ces produits.

Toute instruction relative aux intentions d'IBM pour ses opérations à venir est susceptible d'être modifiée ou annulée sans préavis, et doit être considérée uniquement comme un objectif.

Le présent document peut contenir des exemples de données et de rapports utilisés couramment dans l'environnement professionnel. Ces exemples mentionnent des noms fictifs de personnes, de sociétés, de marques ou de produits à des fins illustratives ou explicatives uniquement. Toute ressemblance avec des noms de personnes, de sociétés ou des données réelles serait purement fortuite.

<span id="page-38-0"></span>LICENCE DE COPYRIGHT :

Le présent logiciel peut contenir des exemples de programmes d'application en langage source destinés à illustrer les techniques de programmation sur différentes plateformes d'exploitation. Vous avez le droit de copier, de modifier et de distribuer ces exemples de programmes sous quelque forme que ce soit et sans paiement d'aucune redevance à IBM, à des fins de développement, d'utilisation, de vente ou de distribution de programmes d'application conformes aux interfaces de programmation des plateformes pour lesquelles ils ont été écrits ou aux interfaces de programmation IBM. Ces exemples de programmes n'ont pas été rigoureusement testés dans toutes les conditions. Par conséquent, IBM ne peut garantir expressément ou implicitement la fiabilité, la maintenabilité ou le fonctionnement de ces programmes. Vous avez le droit de copier, de modifier et de distribuer ces exemples de programmes sous quelque forme que ce soit et sans paiement d'aucune redevance à IBM, à des fins de développement, d'utilisation, de vente ou de distribution de programmes d'application conformes aux interfaces de programmation IBM.

Toute copie totale ou partielle de ces programmes exemples et des oeuvres qui en sont dérivées doit comprendre une notice de copyright, libellée comme suit :

© (*nom de votre société*) (*année*). Des segments de code sont dérivés des Programmes exemples d'IBM Corp. © Copyright IBM Corp. \_*indiquez l'année ou les années*\_. All rights reserved.

## **Marques**

Les termes qui suivent sont des marques d'International Business Machines Corporation aux Etats-Unis et/ou dans d'autres pays :

IBM AIX DataJoiner DB2 DB2 Connect DB2 Universal Database DRDA Informix iSeries Lotus OS/390 z/OS

Les termes qui suivent sont des marques d'autres sociétés :

Java et toutes les marques et logos incluant Java sont des marques de Sun Microsystems, Inc. aux Etats-Unis et/ou dans certains autres pays.

Microsoft, Windows, Windows NT et le logo Windows sont des marques de Microsoft Corporation aux Etats-Unis et/ou dans certains autres pays.

UNIX est une marque enregistrée de The Open Group aux Etats-Unis et dans certains autres pays.

D'autres sociétés sont propriétaires des autres marques, noms de produits ou logos qui pourraient apparaître dans ce document.

# <span id="page-40-0"></span>**Comment prendre contact avec IBM**

Pour contacter IBM aux Etats-Unis ou au Canada, composez l'un des numéros suivants :

- v Service client : 1-800-IBM-SERV (1-800-426-7378)
- v Service Ventes et marketing DB2 : 1-800-IBM-4YOU (1-800-426-4968)

Pour connaître les options de service disponibles, composez l'un des numéros suivants :

- v Aux Etats-Unis : 1-888-426-4343
- v Au Canada : 1-800-465-9600

Pour trouver un bureau IBM dans votre pays ou dans votre région, reportez-vous à l'annuaire de contacts internationaux d'IBM sur le Web, à l'adresse suivante : [www.ibm.com/planetwide](http://www.ibm.com/planetwide)

# **Informations produit**

Des informations relatives à DB2 Information Integrator sont disponibles par téléphone ou sur le Web.

Aux Etats-Unis, composez l'un des numéros suivants :

- v 1-800-IBM-CALL (1-800-426-2255) pour commander des produits ou obtenir des informations générales:
- v 1-800-879-2755, pour commander de la documentation

Sur le Web, accédez à la page www.ibm.com/software/data/integration. Ce site propose les dernières informations en date de la bibliothèque technique, des manuels à commander, des téléchargements de clients, des groupes de discussion, des fix, des actualités, ainsi que des liens vers d'autres ressources Web.

Pour trouver un bureau IBM dans votre pays ou dans votre région, reportez-vous à l'annuaire de contacts internationaux d'IBM sur le Web, à l'adresse suivante : [www.ibm.com/planetwide](http://www.ibm.com/planetwide)

# **Commentaires sur la documentation**

Vos commentaires et suggestions peuvent nous permettre d'améliorer la qualité de la documentation. N'hésitez pas à nous faire part de vos commentaires sur ce manuel ainsi que sur que sur toute autre publication concernant les DB2 Information Integrator. Pour nous faire part de vos commentaires, procédez comme suit :

- v Envoyez vos commentaires à l'aide du formulaire approprié à l'adresse suivante : www.ibm.com/software/data/rcf.
- v Envoyez vos commentaires par courrier électronique (e-mail) à comments@us.ibm.com. Veillez à mentionner le nom du produit, le numéro de version du produit, ainsi que le nom et le numéro de référence du manuel (si disponible). Si vous effectuez des commentaires sur une portion de texte en particulier, veuillez mentionner l'emplacement de cette portion de texte (par exemple, un titre, un numéro de tableau ou de page).

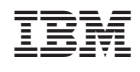